Vehicle Registration

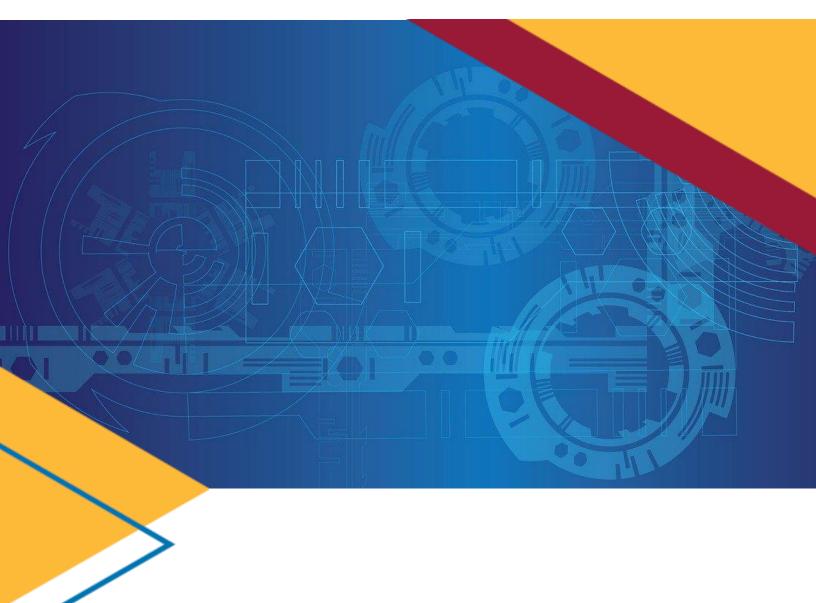

# **Vehicle Registration**

*GSAfleet.gov User Guide* Updated October 12, 2022

GSAFleet.gov | fleetsystemsmodernization@gsa.gov

# **Table of Contents**

| Table of Contents                                                   | 2  |
|---------------------------------------------------------------------|----|
| Introduction                                                        | 3  |
| Updates                                                             | 3  |
| What is GSAFleet.gov                                                | 3  |
| Creating an Account and Logging In                                  | 3  |
| Vehicle Registration Service                                        | 3  |
| License Plates                                                      | 4  |
| License Plate Reconciliation                                        | 4  |
| Reporting Plates as Lost/Stolen or Damaged                          | 7  |
| Submitting Your License Plate for Destruction                       | 9  |
| Changing a Plate from <i>Missing</i> status to <i>Active</i> status | 13 |
| Vehicle Registration                                                | 18 |
| Vehicles Ordered Through GSA AutoChoice                             | 18 |
| Non-Standard Vehicle Registration                                   | 25 |
| Vehicle Registration Card                                           | 28 |
| Printing Individual Vehicle Registration Cards                      | 28 |
| Bulk Printing Vehicle Registration Cards                            | 29 |
| Updating Vehicle Registration Information                           | 30 |
| Reporting Your Vehicle as Stolen or Sold                            | 33 |
| Exporting Vehicle Data                                              | 35 |

# Introduction

# Updates

- Newly Added Inventory Management functionality
- Vehicle Recalls
- Vehicle Reports Manager
- Vehicle Mileage History
- Vehicle Expenses
- Updated Vehicle Details Page for Inventory Management participating customers
- Vehicle Registration Update
- "Vehicle Type" changed to "Vehicle Group" with additional grouping categories "Low Speed Electric Vehicle" and "Other"
- Customer Fleet Managers are now able to update the Bureau and office code for vehicles and license plate orders for Bureaus/offices within their authority level

# What is GSAFleet.gov

The General Service Administration Office of Fleet Management's (GSA Fleet) mission is to provide safe, reliable, low-cost vehicle solutions that assist federal agencies in effectively and efficiently meeting their mission and federal mandates. GSA Fleet manages mandatory Government-wide vehicle acquisition programs, provides Federal agencies full-service vehicle leases, and offers short-term vehicle rentals. GSA Fleet users currently use 19 disparate system applications to meet this mission. GSAFleet.gov consolidates those 19 systems into a single integrated system enabling value-added fleet management services through enhanced automation provided to agencies as service offerings to improve their fleet management. GSA Fleet's modernization will allow agencies across the government to reap the benefits of the resulting solution and enhance a widely leveraged shared service.

# Creating an Account and Logging In

This document details how to create an account in GSAFleet.gov and how to log in.

# Vehicle Registration Service

GSAFleet.gov is being developed iteratively. The first GSAFleet.gov release is the Vehicle Registration Service. GSAFleet.gov is now the home of the Vehicle Registration Service and takes the place of the Federal Motor Vehicle Registration System (FMVRS). All data associated with your vehicles and license plates migrated to the new system on January 31, 2022.

The Vehicle Registration Service is the Federal government's department of motor vehicles. All covered motor vehicles must be registered with this service. The Vehicle Registration Service is an essential fleet management tool for motor vehicle registration information and license plate management which operates under authority of <u>41 CFR § 102-34.120</u>. The Vehicle Registration Service is not an inventory management system and must not be used to register or load other agency assets. Select the "Create account" button.

# **License Plates**

# License Plate Reconciliation

Before you can register a vehicle to a license plate in the GSAFleet.gov Vehicle Registration Service, you must first ensure that the license plate order, along with the individual license plate you want to register your vehicle to, has been placed into "**RECEIVED**" status. This process is called reconciliation. The steps of this process are detailed below.

Step 1. Log into GSAFleet.gov (if you do not have an account, you will need to create one).

Step 2. From the main menu, select License Plate Orders.

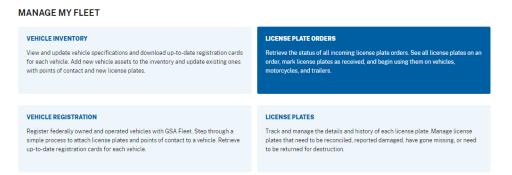

**Step 3.** From the License Plate Orders Page, key in the UNICOR order number in the Search by order number box or use the left-hand filters to find your order.

| Search by order numb | er | Order number | Date ordered | Date shipped                       | Status     Status     Sta | Point<br>of<br>contact | Actions |
|----------------------|----|--------------|--------------|------------------------------------|----------------------------------------------------------------------------------------------------|------------------------|---------|
| FILTERS              |    |              |              |                                    |                                                                                                    |                        |         |
| Order Status         | +  |              |              |                                    |                                                                                                    |                        |         |
| Point of contact     | +  |              |              |                                    |                                                                                                    |                        |         |
|                      |    |              |              |                                    |                                                                                                    |                        |         |
|                      |    |              |              | license plate orders showing       |                                                                                                    |                        |         |
|                      |    |              | Add or remov | ve filters to search license plate | e orders                                                                                                    |                        |         |

**Step 4.** Once the order number is located, click on the order number hyperlink and you will be taken to the Order Details page for that license plate order.

| Home > License Plat                                                                                                    | e Orders |      |                |              |              |                             |                        |                      |
|----------------------------------------------------------------------------------------------------|----------|------|----------------|--------------|--------------|-----------------------------|------------------------|----------------------|
| License Plate Orders                                                                                                    |          |      |                |              |              |                             |                        |                      |
| The License Plate Orders page provides the real-time status of all UNICOR<br>orders with the ability to filter on date, status, point of contact and location. |          |      |                |              |              |                             |                        |                      |
| Search by order numb<br>4516GIBSON                                                                                                    | ber<br>× | Ĵ    | Order number   | Date ordered | Date shipped | \$ Status                   | Point<br>of<br>contact | Actions              |
| 4516GIBSON ×<br>FILTERS<br>× <u>Reset All</u>                                                                                                    |          | >    | 4516GIBSON     | -            | 1/11/2022    | <ul> <li>Shipped</li> </ul> | MINNIE MOUSE           |                      |
| Order Status                                                                                                    | +        |      |                |              |              |                             |                        |                      |
|                                                                                                    |          | 10 0 | items per page |              |              |                             | Displaying             | 1-1 of <b>1 item</b> |

**Step 5**. Towards the bottom of the *License Plate Order Details* page, you will find a listing of the license plate numbers associated with the order. Click the *Reconcile full license plate order* button to update all the plate statuses to *Received*.

# NOTE:

Only plates in *Received* status will be available to be added to vehicles during the registration process.

| icense Plates    |   |                 |                              |        |               |                                 |                |
|------------------|---|-----------------|------------------------------|--------|---------------|---------------------------------|----------------|
| Total plates: 12 |   |                 |                              |        |               | Reconcile full licens           | se plate order |
| ILTERS           |   | Plate number ^  | Plate status                 | A or B | Expiration \$ | Agency                          | Actions        |
| Plate number     | + | <u>DHS90000</u> | <ul> <li>Received</li> </ul> | А      | 02/2034       | Department of Homeland Security | •••            |
| Plate details    | + | <u>DHS90000</u> | <ul> <li>Received</li> </ul> | В      | 02/2034       | Department of Homeland Security | •••            |
| Plate status     | + | DHS90001        | Shipped                      | А      | 02/2034       | Department of Homeland Security | •••            |
|                  |   | DHS90001        | Shipped                      | В      | 02/2034       | Department of Homeland Security | •••            |
|                  | - | DHS90002        | Shipped                      | А      | 02/2034       | Department of Homeland Security | •••            |
|                  | - | DHS90002        | Shipped                      | В      | 02/2034       | Department of Homeland Security | •••            |
|                  |   | DHS90003        | Shipped                      | А      | 02/2034       | Department of Homeland Security | •••            |
|                  | - | DHS90003        | Shipped                      | В      | 02/2034       | Department of Homeland Security | •••            |
|                  | - | DHS90004        | Shipped                      | А      | 02/2034       | Department of Homeland Security | •••            |
|                  |   | DHS90004        | Shipped                      | В      | 02/2034       | Department of Homeland Security | •••            |
|                  |   | DHS90005T       | Shipped                      | А      | 02/2034       | Department of Homeland Security | •••            |
|                  | - | DHS90006T       | Shipped                      | А      | 02/2034       | Department of Homeland Security | •••            |

**Step 6**. You will receive a confirmation that you are about to confirm receipt of all license plates within that order. Click the button to complete the transaction.

# NOTE:

Only plates in Shipped and Pending Destruction status can be updated to Received.

|                                                                                                    | ×         |
|----------------------------------------------------------------------------------------------------|-----------|
| 96 license plates will be updated to received                                                                                                    |           |
| By changing the status of license plates to <b>received</b> you are recording physical receipt of these license                                             | e plates. |
| If any license plate on the order was <b>damaged</b> or is <b>missing</b> please update the status of each license p<br><b>before</b> completing this step. | late      |
| Cancel Reconcile 96 license plates                                                                                                    |           |

Success! The plates in this order have been updated to Received and you may now register vehicles to these license plates.

| 96 license plates on UNICOR | order # <b>45174730</b> have been updated to receive |
|-----------------------------|------------------------------------------------------|
| NICOR Order                 | #45174730                                            |
|                             |                                                      |
|                             |                                                      |
|                             |                                                      |
| Order status                | Received                                             |
| Order status<br>Updated by  | • Received<br><u>Michael K. Smith</u>                |

# Reporting Plates as Lost/Stolen or Damaged

Step 1. Select the License Plates tile on the home page.

# VEHICLE INVENTORY

MANAGE MY FLEET

View and update vehicle specifications and download up-to-date registration cards for each vehicle. Add new vehicle assets to the inventory and update existing ones with points of contact and new license plates.

#### VEHICLE REGISTRATION

Register federally owned and operated vehicles with GSA Fleet. Step through a simple process to attach license plates and points of contact to a vehicle. Retrieve up-to-date registration cards for each vehicle.

order, mark license plates as received, and begin using them on vehicles,

#### LICENSE PLATES

LICENSE PLATE ORDERS

motorcycles, and trailers.

Track and manage the details and history of each license plate. Manage license plates that need to be reconciled, reported damaged, have gone missing, or need to be returned for destruction.

Retrieve the status of all incoming license plate orders. See all license plates on an

Step 2. Search for the plate you would like to place in lost/stolen or damaged status. Click on the plate number you will be submitting.

|                                         |            |      |               |                   |              |          |                   | Bulk                      | Actions ~              |
|-----------------------------------------|------------|------|---------------|-------------------|--------------|----------|-------------------|---------------------------|------------------------|
| Search by plate n<br>000077<br>000077 × | umber<br>× |      |               | ↓ Plate<br>Number | Plate Status | 1 A or B | <b>Expiration</b> | Agency                    | Actions                |
| FILTERS<br>× <u>Reset All</u><br>FSR    | +          |      | >             | <u>000077</u>     | • Attached   | A        | 00/0000           | Department<br>of the Navy | ••••                   |
| Agency<br>Plate type                    | ++         |      | >             | <u>000077</u>     | Attached     | В        | 00/0000           | Department<br>of the Navy | •••                    |
| Ownership                               | +          | 10 🗘 | items per pag | je                |              |          |                   | Displayin                 | g 1-2 of <b>2 it</b> e |

# License Plate Inventory

Step 3. Clicking on the plate number will take you to the License Plate Details page. Click on the License plate actions button for a dropdown of options. Select Report license plate lost or stolen or Report license plate damaged according to which action you'd like to report.

| License Plate 000077   | EXPIRES: 00/0000             |        | Search by License Plate             |
|------------------------|------------------------------|--------|-------------------------------------|
|                        |                              |        | 000077 ×                            |
| License plate A status | <ul> <li>Attached</li> </ul> |        | Documents 0 Comments 0 History      |
| License plate B status | <ul> <li>Attached</li> </ul> |        | License plate Actions               |
| Expiration Date        | 00/0000                      |        | License plate Actions A             |
| UNICOR order           | _                            |        | View license plate history          |
| Last Updated           | _                            |        | Report license plate lost or stolen |
|                        |                              |        | Report license plate damaged        |
| /EHICLE                |                              | AGENCY | Submit plate for destruction        |
|                        |                              |        |                                     |
| VIN                    | 1GCGG25C091119294            | Agency | 017 - Department of the Navy        |
| Vehicle status         | <ul> <li>Active</li> </ul>   | Bureau | 30 - Commandant of the Marine Corps |
| Year                   | 2009                         | Office | -                                   |
| Make                   | Chevrolet                    |        |                                     |

1

Step 4. A pop-up will appear. Click the Change status to "missing" button to change the status.

# NOTE:

Once a plate is changed to *Missing*, it can only be submitted for destruction and cannot be changed to any other status.

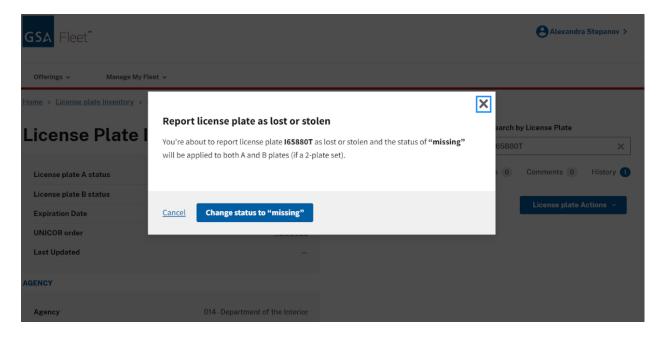

**Step 5.** Review the information in the message at the top of the screen and follow the instructions for what to do after reporting your license plate as missing.

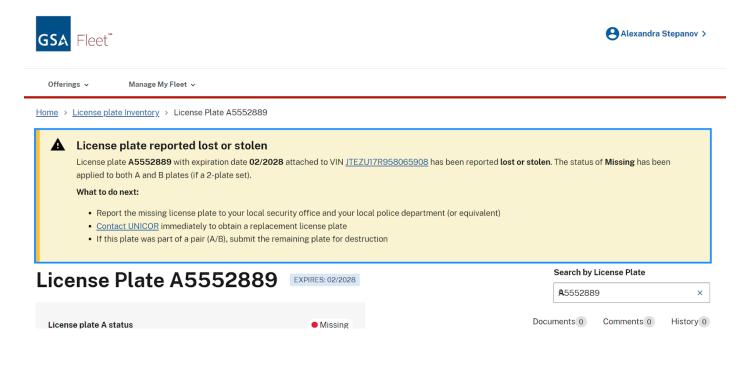

# Submitting Your License Plate for Destruction

# Step 1. On the home page, click the *License Plate* tile.

#### MANAGE MY FLEET

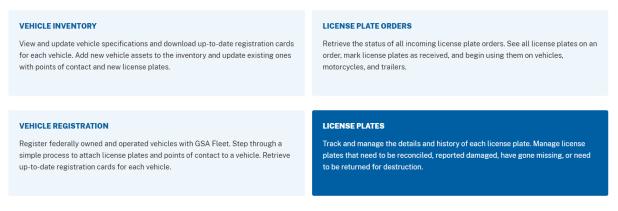

Step 2. Select the checkbox on the row(s) of the license plate(s) that are to be destroyed.

### NOTE:

Filtering by the *Unattached* plate status will display all of the plates recently unattached from vehicles that are ready to be destroyed.

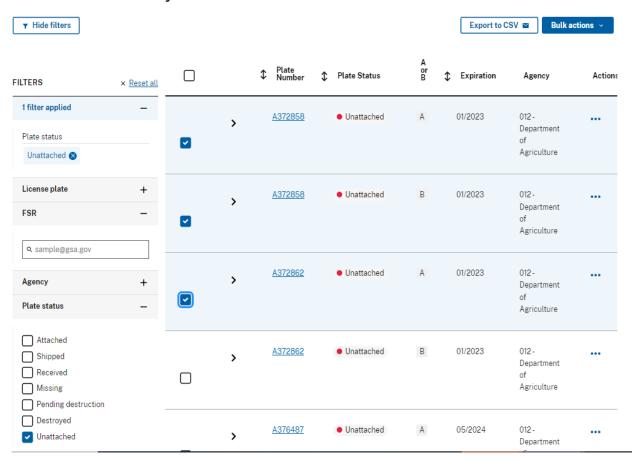

# License Plate Inventory

Step 3. You will be presented with a box confirming the number of license plate numbers that will be added for destruction and asking if the user has a shipping label. Select Yes and enter the number of boxes and the UPS tracking number.

# NOTE:

You need to have a shipping label available in order to begin the process. To obtain a free UPS shipping label from UNICOR, please send an email with the pick up address and weight of the shipment to unicor.tag.recycling@usdoj.gov and UPS will email you a shipping label to put on your box. Selecting No, I need a shipping label will NOT ALLOW the user to advance through the destruction workflow.

| 3 license plates will be added for destruction                                                                                                    | X 3 license plates will be added for destruction                                                                                                    |
|----------------------------------------------------------------------------------------------------|----------------------------------------------------------------------------------------------------|
| You are about to begin the license plate destruction process. This process includes three steps that will end with the selected license plates being changed to pending destruction and a PDF will be generated that you will need to include in your box to UNICOR. Do you have a UPS shipping label for your return boxes? ★ <ul> <li>No, I need a shipping label</li> <li>Yes</li> </ul> Before you begin, please send an email with the pick up address and weight of the shipment to <u>unicor.tag.recycling@usdoj.gov</u> and UPS will email you a shipping label to put on your box. | You are about to begin the license plate destruction process. This process includes<br>three steps that will end with the selected license plates being changed to pending<br>destruction and a PDF will be generated that you will need to include in your box to<br>UNICOR.<br><b>Do you have a UPS shipping label for your return boxes?</b> •<br>No, I need a shipping label<br>Yes<br>How many boxes are in your shipment? *<br>1<br>UPS tracking number for shipment * |
| <u>Close</u> OK                                                                                                    | Close Begin license plate destruction process                                                                                                    |

Step 4. Review the list of plates that will be included in the destruction record and hit Next.

# NOTE:

Plates can be removed from the process by clicking Remove in the Actions column.

# **License Plate Destruction Process**

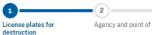

Agency and point of contact Destruction information

- 3

#### 1 of 3 License plates for destruction

The table below should include all license plates that need to be returned to UNICOR for destruction.

| \$<br>Plate Number | \$<br>Plate Status | A or B | \$<br>Expiration | Agency                          | Actions       |
|--------------------|--------------------|--------|------------------|---------------------------------|---------------|
| <u>A372862</u>     | Unattached         | A      | 01/2023          | 012 - Department of Agriculture | <u>Remove</u> |
| <u>A372858</u>     | Unattached         | В      | 01/2023          | 012-Department of Agriculture   | <u>Remove</u> |
| <br><u>A372858</u> | Unattached         | A      | 01/2023          | 012 - Department of Agriculture | Remove        |
|                    |                    |        |                  |                                 |               |

Next →

Cancel and clear all license plates

Step 5. Review and update (as necessary) the Agency and Point of Contact information and hit Next.

# NOTE:

In order to update the Point of Contact, hit the Edit button located in the Point of Contact Information box.

| Home > License Plate Inv       | ventory > License Plate Destruct | ion Process             | Point of contact information                                                                                                    |                                         |  |  |
|--------------------------------|----------------------------------|-------------------------|----------------------------------------------------------------------------------------------------|-----------------------------------------|--|--|
| License Plate                  | e Destruction Pro                | ocess                   | Please review the point of contact to ensure accuracy. You can update the information for this point of contact or change to different point of contact. |                                         |  |  |
| 1                              | 2                                | 3                       |                                                                                                    |                                         |  |  |
| License plates for destruction | Agency and point of contact      | Destruction information | Email                                                                                                    | calward 012 AFM@gmail.com               |  |  |
| 2 of 3 Agency a                | nd point of contact              |                         | Name                                                                                                    | Chris Alward                            |  |  |
| -                              |                                  |                         | Address                                                                                                    | 1234 Home Lane<br>Washington, DC, 20006 |  |  |
| Agency Informat                | ion                              |                         | Phone                                                                                                    | 7034908930                              |  |  |
| Please review the agency       | information to ensure accuracy.  |                         |                                                                                                    | 700400000                               |  |  |
| Agency *                       |                                  |                         | Edit                                                                                                    |                                         |  |  |
| Department of Agricultur       | re                               |                         |                                                                                                    |                                         |  |  |
| Bureau *                       |                                  |                         |                                                                                                    |                                         |  |  |
| Department of Agricultur       | re                               |                         |                                                                                                    |                                         |  |  |
| Office                         |                                  |                         | ← Previous Next →                                                                                                    |                                         |  |  |
| All Offices                    |                                  | ¢                       | Cancel and clear all license plate:                                                                                                    | 2                                       |  |  |

**Step 6.** Enter the reason for returning the plates in the *Returning Information* section. If there are additional tracking numbers for this shipment, enter them under *Shipping Information*. Once complete, hit *Submit plates for destruction*.

#### Shipping information

|                                                           | Use the table below to add UPS tracking numbers for the boxes that will be shipped to<br>UNICOR for destruction                             |                       |  |  |  |
|-----------------------------------------------------------|----------------------------------------------------------------------------------------------------|-----------------------|--|--|--|
|                                                           | How many boxes are in your shipment? *                                                                                                    |                       |  |  |  |
| _                                                         | 0                                                                                                    |                       |  |  |  |
| <b>3</b> of 3 Destruction information                     | UPS tracking number<br>Enter UPS tracking number                                                                                            | + Add tracking number |  |  |  |
| Returning information                                     |                                                                                                    |                       |  |  |  |
| Please include a reason for returning the license plates. | UPS tracking number                                                                                                    | Actions               |  |  |  |
| Reason for returning plates *                             | na                                                                                                    | <u>Delete</u>         |  |  |  |
| vehicle sold                                              | Submit                                                                                                    |                       |  |  |  |
|                                                           | Please review all the information before s<br>submission all license plates will be mark<br>generated that <b>must</b> be included with you |                       |  |  |  |
|                                                           | ← Previous Submit plates for d                                                                                                    | lestruction           |  |  |  |

**Step 7.** Once the plates have been submitted for destruction, you will see a confirmation message that the plate(s) status(es) have been updated to *Pending Destruction*.

Hit *Download license plate return form (.pdf)* to download/print a copy of the form. This form needs to be included within the box being returned to UNICOR.

3 license plates have been successfully updated to the status pending destruction.

# License plates are ready to ship

Click the "Download license plate return form" button below to print a form for each box in your shipment. Place a copy of this form in an envelope and tape to the inside of each box being returned to UNICOR. Keep a copy of this form for your records.

Download license plate return form (.pdf)

#### License plates to include in return box

When the following license plates are destroyed, the status will update to Destroyed by Vendor.

| Plate Number   | Plate Status                            | A or B | Expiration | Agency |
|----------------|-----------------------------------------|--------|------------|--------|
| <u>A372862</u> | <ul> <li>Pending destruction</li> </ul> | В      | 01/2023    |        |
| <u>A372862</u> | <ul> <li>Pending destruction</li> </ul> | А      | 01/2023    |        |
| <u>A372858</u> | <ul> <li>Pending destruction</li> </ul> | В      | 01/2023    |        |
| <u>A372858</u> | <ul> <li>Pending destruction</li> </ul> | A      | 01/2023    |        |

х

# Changing a Plate from *Missing* status to *Active* status

Step 1. From the License Plate Inventory page, filter by plate status and select Missing.

| ▼ Hide filters                                                                                                 |                    | , |   |                   |                             |           | Export to C | Export to CSV 🗳 Bulk actions 🗸                 |         |  |
|----------------------------------------------------------------------------------------------------|--------------------|---|---|-------------------|-----------------------------|-----------|-------------|------------------------------------------------|---------|--|
| FILTERS                                                                                                    | × <u>Reset all</u> |   |   | ↓ Plate<br>Number | Plate Status                | A or<br>B | Expiration  | Agency                                         | Actions |  |
| 1 filter applied                                                                                               | -                  |   |   | P0935292          | <ul> <li>Missing</li> </ul> | В         | 11/2029     | 018 -                                          |         |  |
| Plate status<br>Missing ⊗                                                                                      |                    |   | > | <u></u>           |                             | U.        |             | United<br>States<br>Postal<br>Service          |         |  |
| License plate                                                                                                  | +                  |   |   |                   |                             |           |             |                                                |         |  |
| Plate type                                                                                                    | +                  |   | > | <u>P1910066</u>   | Missing                     | A         | 00/0000     | 018 -<br>United<br>States                      |         |  |
| Plate status                                                                                                   | -                  |   |   |                   |                             |           |             | Postal<br>Service                              |         |  |
| <ul> <li>Shipped</li> <li>Received</li> <li>Missing</li> <li>Pending destruction</li> <li>Destroyed</li> </ul> |                    |   | > | <u>P4910248</u>   | <ul> <li>Missing</li> </ul> | A         | 00/0000     | 018 -<br>United<br>States<br>Postal<br>Service |         |  |

# License Plate Inventory

**Step 2.** Select the plates that need to be changed.

| • | > | <u>P0935292</u> | Missing   | В | 11/2029 | 018 -<br>United<br>States<br>Postal<br>Service |  |
|---|---|-----------------|-----------|---|---------|------------------------------------------------|--|
|   | > | <u>P1910066</u> | • Missing | A | 00/0000 | 018 -<br>United<br>States<br>Postal<br>Service |  |
|   | > | <u>P4910248</u> | Missing   | A | 00/0000 | 018 -<br>United<br>States<br>Postal<br>Service |  |

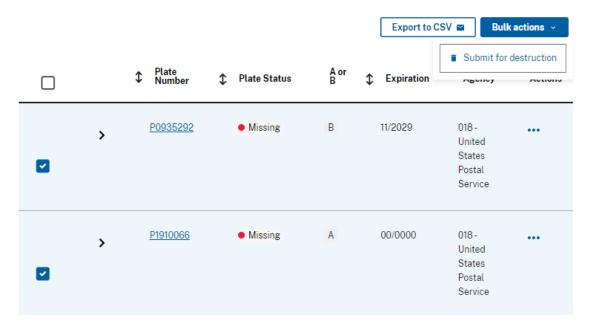

Step 3. Click the Bulk Actions button in the top right corner, then select Submit for destruction.

**Step 4.** Click Yes. Enter "0" or "n/a" in the How many boxes are in your shipment? field and UPS tracking number for shipment. Click Begin license plate destruction process.

| You are al | pout to begin the license plate destruction process. This process includes  |
|------------|-----------------------------------------------------------------------------|
|            | is that will end with the selected license plates being changed to pending  |
|            | on and a PDF will be generated that you will need to include in your box to |
| Do you ha  | ave a UPS shipping label for your return boxes? *                           |
| () No, I   | need a shipping label                                                       |
| Yes        |                                                                             |
| How many   | y boxes are in your shipment? *                                             |
| 0          |                                                                             |
|            | in a sure for a binner of *                                                 |
| UPS track  | king number for shipment *                                                  |
| UPS track  | (ing number for snipment *                                                  |

# Step 5. Click Next.

| License Plate Destruction Process                                                                     |                                                                       |        |                                                                                                    |                                            |                   |  |  |  |  |  |  |
|----------------------------------------------------------------------------------------------------|-----------------------------------------------------------------------|--------|----------------------------------------------------------------------------------------------------|--------------------------------------------|-------------------|--|--|--|--|--|--|
| 1<br>License plates for<br>destruction                                                                | icense plates for Agency and point of contact Destruction information |        |                                                                                                    |                                            |                   |  |  |  |  |  |  |
| 1 of 3 License plat                                                                                   | es for destruction                                                    |        |                                                                                                    |                                            |                   |  |  |  |  |  |  |
| The table below should include all license plates that need to be returned to UNICOR for destruction. |                                                                       |        |                                                                                                    |                                            |                   |  |  |  |  |  |  |
|                                                                                                    |                                                                       |        |                                                                                                    |                                            |                   |  |  |  |  |  |  |
| Plate Number                                                                                          | Plate Status                                                          | A or B | Expiration     Expiration     Expiration | Agency                                     | Actions           |  |  |  |  |  |  |
| Plate Number     P5910207                                                                             | Plate Status     Missing                                              | A or B | Expiration<br>00/0000                                                                                                    | Agency<br>018-United States Postal Service | Actions<br>Remove |  |  |  |  |  |  |
|                                                                                                    | •                                                                     |        | •                                                                                                    |                                            |                   |  |  |  |  |  |  |

**Step 6.** Enter "return to received" as the reason for return, scroll to the bottom, and click *Submit plates for destruction* 

Once all the plates are in "pending destruction" status, return to the license plate inventory page.

| Returning information                            |           |
|--------------------------------------------------|-----------|
| lease include a reason for returning the license | e plates. |
| leason for returning plates *                    |           |
|                                                  |           |
| Return to received                               |           |
| Return to received                               |           |
| Return to received                               |           |
| Return to received                               |           |

**Step 7.** Search by plate number on the license plate inventory page. Click the 3 dots in the *Actions* column and select *Reconcile license plate*. Click *Reconcile license plate*.

| FILTERS                                            | × <u>Reset all</u> |            |            | \$<br>Plate<br>Number | \$<br>Plate Status                          | A<br>or<br>B | \$<br>Exp | iration | Agency                                             | Actions               |
|----------------------------------------------------|--------------------|------------|------------|-----------------------|---------------------------------------------|--------------|-----------|---------|----------------------------------------------------|-----------------------|
| 1 filter applied                                   | -                  |            |            | P8710032T             | Received                                    | В            | 10/20     | )29     | 018-                                               |                       |
| License plate<br>P8710032T 🔇                       |                    |            | >          |                       |                                             |              |           |         | United<br>States<br>Postal<br>Service              |                       |
| License plate                                      | -                  |            |            |                       |                                             |              |           |         |                                                    |                       |
| Search by plate number<br>P8710032T<br>P8710032T × | ×                  |            | >          | <u>P8710032T</u>      | <ul> <li>Pending<br/>destruction</li> </ul> | A            | 10/20     |         | 018 -<br>w license plate de<br>concile license pla | _                     |
| Plate type                                         | -                  | 4          |            |                       |                                             |              |           |         |                                                    | •                     |
| Motorcycle                                         |                    | 10 🗘 items | s per page |                       |                                             |              |           |         | Displaying <sup>·</sup>                            | 1-2 of <b>2 items</b> |
| Plate status                                       | -                  |            |            |                       |                                             |              |           |         |                                                    |                       |

Step 8. Click Update license plate to "received"

A confirmation will appear at the top saying the plate status was updated to "received". Additionally, the status will be updated to next to the plate listing.

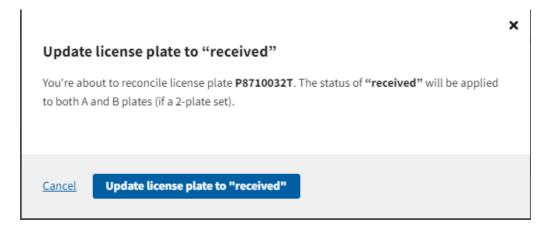

#### Home > License Plate Inventory

Some the status of license plate P8710032T has been updated to received.

# **License Plate Inventory**

| ▼ Hide filters                               |                    |           |             |                       |                    |           | Export to CS     | SV 🖬 🛛 Bull                           | actions ~                |
|----------------------------------------------|--------------------|-----------|-------------|-----------------------|--------------------|-----------|------------------|---------------------------------------|--------------------------|
| FILTERS                                      | × <u>Reset all</u> |           |             | \$<br>Plate<br>Number | \$<br>Plate Status | A or<br>B | \$<br>Expiration | Agency                                | Actions                  |
| 1 filter applied                             | -                  |           | >           | <u>P8710032T</u>      | Received           | В         | 10/2029          | 018 -<br>United<br>States<br>Postal   |                          |
| P8710032T 🐼                                  | -                  |           |             | <br>P8710032T         | <br>Received       | A         | <br>10/2029      | Service<br>018 -                      |                          |
| Search by plate number P8710032T P8710032T × | <                  |           | >           |                       |                    | A         | 10.2020          | United<br>States<br>Postal<br>Service |                          |
| Plate type                                   | -                  | 10 🗘 iter | ns per page |                       |                    |           |                  | Displaying                            | g 1-2 of <b>2 item</b> s |
| Meterovolo                                   |                    |           |             |                       |                    |           |                  |                                       |                          |

# **Vehicle Registration**

There are two methods to begin the registration process:

Method A: For Vehicles ordered through GSA AutoChoice Method B: Non-standard Vehicle Registrations

# Vehicles Ordered Through GSA AutoChoice

Step 1. From the main menu, select vehicle inventory.

#### MANAGE MY FLEET

Vehicle Inventory

View and update vehicle specifications and download up-to-date registration cards for each vehicle. Add new vehicle assets to the inventory and update existing ones with points of contact and new license plates.

#### **License Plate Orders**

Retrieve the status of all incoming license plate orders. See all license plates on an order, mark license plates as received, and begin using them on vehicles, motorcycles, and trailers.

#### Vehicle Registration

Register federally owned and operated vehicles with GSA Fleet. Step through a simple process to attach license plates and points of contact to a vehicle. Retrieve up-to-date registration cards for each vehicle.

#### License Plates

Track and manage the details and history of each license plate. Manage license plates that need to be reconciled, reported damaged, have gone missing, or need to be returned for destruction.

**Step 2.** Filter vehicles by registration type, click "unregistered." Select the vehicle you would like to register. Click on the *Action Ellipses* under actions and select "register vehicle."

# Move to step 3.

| FILTERS                                                                                  | × <u>Reset all</u> |   |   | Vehicle                                            | ♣ Plate<br>Number | Registered                       | Agency                                         | Actions          |
|------------------------------------------------------------------------------------------|--------------------|---|---|----------------------------------------------------|-------------------|----------------------------------|------------------------------------------------|------------------|
| 1 filter applied                                                                         | -                  |   |   | 2012                                               | -                 | <ul> <li>Unregistered</li> </ul> | 018 -                                          | •••              |
| Registration status                                                                      |                    | _ | > | 5SFNB3522FE297650                                  |                   |                                  | <ul> <li>View vehicle d</li> </ul>             | letails          |
| Unregistered 🚫                                                                           |                    |   |   |                                                    |                   |                                  | <ul> <li>Register vehic</li> </ul>             | le               |
| VIN                                                                                      | -                  |   |   |                                                    |                   |                                  |                                                |                  |
| Search by VIN                                                                            |                    |   | > | 2004 NISSAN<br>ALTIMA<br>1N4AL11D64C158680         |                   | <ul> <li>Unregistered</li> </ul> | 018 -<br>United<br>States<br>Postal<br>Service |                  |
| License Plate                                                                            | +                  |   |   |                                                    |                   |                                  | Service                                        |                  |
| Bureau                                                                                   | +                  |   |   | 2005 SATURN VUE                                    | -                 | <ul> <li>Unregistered</li> </ul> | 018 -                                          |                  |
| Point of Contact                                                                         | +                  |   | > | 5GZCZ63475S808134                                  |                   |                                  | United<br>States                               | States<br>Postal |
| Vehicle                                                                                  | +                  |   |   |                                                    |                   |                                  | Postal<br>Service                              |                  |
| Ownership                                                                                | +                  |   |   |                                                    |                   |                                  |                                                |                  |
| Year                                                                                     | +                  |   | > | 2010 CHEVROLET                                     | -                 | <ul> <li>Unregistered</li> </ul> | 018 -                                          |                  |
| Vehicle status                                                                           | +                  |   |   | CORVETTE<br>1G1YD2DW6A5102790                      |                   |                                  | United<br>States                               |                  |
| Registration status                                                                      | -                  |   |   |                                                    |                   |                                  | Postal<br>Service                              |                  |
| <ul> <li>Registered</li> <li>Exempt</li> <li>Incomplete</li> <li>Unregistered</li> </ul> |                    |   | > | 2000 CHEVROLET<br>MONTE CARLO<br>2G1WX12K6Y9301246 | -                 | Unregistered                     | 018 -<br>United<br>States<br>Postal<br>Service |                  |

Step 2b. On the Vehicle Registration page, key in the VIN of the vehicle you want to register.

| Vehicle Regist                  | ration                          |                                                                                                    |
|---------------------------------|---------------------------------|----------------------------------------------------------------------------------------------------|
| 0                               | 2                               | 3                                                                                                    |
| Vehicle and License Plate       | Agency and Point of<br>Contact  | Review and Register                                                                                                    |
| 1 of 3 Vehicle and              | License Plate Inform            | ation                                                                                                    |
| Vehicle Information             | n                               |                                                                                                    |
| VIN for vehicle registration, p | lease enter the entire VIN in t | rect information and vehicle. If you are manually entering a<br>he VIN field below. If the VIN is verified, the Make, Model<br>information to ensure accuracy. |
|                                 |                                 |                                                                                                    |

Step 3. Complete all the required fields.

# NOTE:

VINS are automatically verified against the National Highway Traffic Safety Administration database. If verified, the vehicle year, make, and model are pre-populated and are not able to be edited.

For **Trailers and Motorcycles**, please ensure that the correct *Vehicle Type* is selected before entering the plate as this directly affects the plate options. For many agencies, plate numbers that end in a "T" (trailers) or "M"(motorcycles) can only be used for specific vehicle types.

# **Vehicle Registration**

Use this form to register a federally owned and operated vehicle with GSA.

| 1                                                                                                    | 2                              | 3                   |                   |          |            |    |  |  |  |
|----------------------------------------------------------------------------------------------------|--------------------------------|---------------------|-------------------|----------|------------|----|--|--|--|
| Vehicle and License Plate                                                                                                    | Agency and Point of<br>Contact | Review and Register |                   |          |            |    |  |  |  |
| 1 of 3 Vehicle and License Plate Information                                                                                                    |                                |                     |                   |          |            |    |  |  |  |
| Vehicle information                                                                                                    |                                |                     |                   |          |            |    |  |  |  |
| Please review the information below to confirm it is the correct information and vehicle. If you are manually entering a<br>VIN for vehicle registration, please enter the entire VIN in the VIN field below. If the VIN is verified, the Make, Model<br>and Year of the vehicle will be populated. Please review the information to ensure accuracy. |                                |                     |                   |          |            |    |  |  |  |
| VIN *                                                                                                    |                                |                     |                   |          |            |    |  |  |  |
| WBA3B3G51FNR96850                                                                                                    |                                | NHTSA VERIFIED      |                   |          |            |    |  |  |  |
| Vehicle type *                                                                                                    |                                |                     |                   |          |            |    |  |  |  |
| Standard Vehicle                                                                                                    |                                |                     |                   |          |            |    |  |  |  |
| Year *                                                                                                    | Make *                         |                     | Model *           |          | Color *    |    |  |  |  |
| 2015                                                                                                    | BMW                            |                     | 328i              |          | - Select - | \$ |  |  |  |
| Fuel Type *                                                                                                    |                                |                     | Fast Reportable * |          |            |    |  |  |  |
| - Select -                                                                                                    |                                | \$                  | Yes               | <b>`</b> |            |    |  |  |  |

# Vehicle Registration

**Step 4.** Search the license plate number you wish to attach to the VIN and select the number from the search list. The name of the Bureau to which the license plate is assigned and the expiration date of the license plate will populate in the fields next to the license plate number. Click the "Next" button.

## NOTE:

- If the box for *The Agency has an exemption from requirement to display official U.S. Government license plates* is selected, you will not be able to add a Federal License Plate to the registration.
- You can also add an optional State/Foreign Government license plate (or agency equipment) number to the State license plate field.
- For **Trailers and Motorcycles**, please ensure that the correct *Vehicle Type* is selected before entering the plate as this directly affects the plate options. For many agencies, plate numbers that end in a "T" (trailers) or "M"(motorcycles) can only be used for specific vehicle types.

## **License Plate Information**

In order to register your vehicle you must enter a valid license plate number or have an exemption from requirement to display official U.S. Government license plates for this vehicle under sections § 102-34.160, § 102-34.175 or § 102-34.180

The Agency has an exemption from requirement to display official U.S. Government license plates

| Federal License Plate * |   | Federal License Plate Expiration Date | Bureau |
|-------------------------|---|---------------------------------------|--------|
| AOC022                  | × | -                                     | _      |
| AOC022C                 |   |                                       |        |
| AOC022P                 |   |                                       |        |
|                         |   |                                       |        |
|                         |   |                                       |        |

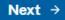

← Cancel registration

#### **License Plate Information**

In order to register your vehicle you must enter a valid license plate number or have an exemption from requirement to display official U.S. Government license plates for this vehicle under sections  $\frac{\$102-34.160}{\$102-34.160}$  or  $\frac{\$102-34.180}{\$102-34.180}$ 

#### The Agency has an exemption from requirement to display official U.S. Government license plates

You are recording an exemption from the requirement to display official U.S. Government license plates for this vehicle under sections <u>§ 102-34.160</u>, <u>§ 102-34.175</u> or <u>§</u> <u>102-34.180</u> and vehicle must be registered and inspected in accordance with the laws of the jurisdiction where the motor vehicle is regularly operated.

#### State license Plate

| Next → |  |
|--------|--|

← <u>Cancel registration</u>

Step 5. Select the appropriate "Bureau" and "Office" to which the vehicle will be registered.

NOTE:

• "Agency" will be pre-populated based on the user profile. Pre-populated fields are not editable. ("Bureau" and "Office" may also be pre-populated based on the user permissions)

Home > Vehicle Inventory > Vehicle Registration

# **Vehicle Registration**

Use this form to register a federally owned and operated vehicle with GSA.

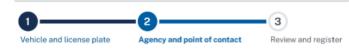

2 of 3 Agency and point of contact information

#### Agency information

Please review the agency information to ensure accuracy. You can enter "Office" information if desired.

| Agency *                                    | Bureau * O |  | Office   |    |
|---------------------------------------------|------------|--|----------|----|
| Department of Housing and Urban Development | -Select-   |  | -Select- | \$ |
|                                             |            |  |          |    |

**Step 6**. Enter the email address for the primary point of contact and click the "Add Contact" button. For existing users, the saved contact details will show on screen with a green check mark.

# NOTE:

 New users will be prompted to enter their contact details. The United States Postal Services (USPS) API enables real-time address verification for every NEW address entered into GSAFleet.gov

| Enter the en<br>for the emai | Contact Information<br>nail address of the Point of Contact (<br>I address entered, you will be promp<br>ntified in order to complete the regis<br>if needed. | oted to enter the details for t | the new POC. At | least 1 POC f | or the vehicle                    | Ģ             |
|------------------------------|----------------------------------------------------------------------------------------------------|---------------------------------|-----------------|---------------|-----------------------------------|---------------|
| POINT OF C                   | ONTACT #1                                                                                                    |                                 |                 | POINT OF C    | ONTACT #2                         |               |
| Email *                      |                                                                                                    |                                 |                 | Email *       |                                   |               |
| MINNIE.MO                    | DUSE@GSA.GOV                                                                                                    |                                 |                 |               |                                   | + Add Contact |
|                              |                                                                                                    |                                 |                 |               |                                   |               |
| Name                         | MINNE MOU                                                                                                    | SE                              |                 |               |                                   |               |
| Address                      | s 123 ANYWHE                                                                                                    | ERE STREET, ANYTOWN, DO         | 20006           |               |                                   |               |
| Phone                        | 202-555-1212                                                                                                    | 2                               |                 |               |                                   |               |
| Remo                         | bve Edit                                                                                                    |                                 |                 |               |                                   |               |
| ← Pre                        | evious Next →                                                                                                    |                                 |                 |               |                                   |               |
|                              | Please provide additional information f                                                                                                    | for this point of contact.      |                 | ×             | Suggested address                 | ×             |
|                              | Email *                                                                                                    |                                 |                 |               | Please select an address option * |               |
|                              | DONALD.DUCK@GSA.GOV                                                                                                    |                                 |                 |               | Use address as was entered:       |               |
|                              | First Name *                                                                                                    | Last Name *                     |                 | -             | 1800 F ST                         |               |
|                              | DONALD                                                                                                    | DUCK                            |                 |               | WASHINGTON, DC 20006              |               |
|                              | MAILING ADDRESS                                                                                                    |                                 |                 |               | Use the USPS verified address:    |               |
|                              | Country *                                                                                                    | ÷                               |                 |               | 1800 F ST NW                      |               |
|                              | Street Address *                                                                                                    |                                 |                 |               | WASHINGTON, DC 20270              |               |
|                              | 1800 F ST                                                                                                    |                                 |                 |               |                                   |               |
|                              | Street Address 2 (optional)                                                                                                    |                                 |                 |               | Edit address Save and close       |               |
|                              |                                                                                                    |                                 |                 |               |                                   |               |
|                              | City *                                                                                                    | State / Province / Region *     |                 |               |                                   |               |
|                              | WASHINGTON                                                                                                    | DC                              |                 | •             |                                   |               |
|                              | Zip •                                                                                                    |                                 |                 |               |                                   |               |
|                              | 20006                                                                                                    |                                 |                 |               |                                   |               |
|                              | PHONE NUMBER                                                                                                    |                                 |                 |               |                                   |               |
|                              | Phone Number *                                                                                                    | Extension                       |                 |               |                                   |               |
|                              | 202-555-1414                                                                                                    |                                 |                 |               |                                   |               |
|                              | Cancel Save and close                                                                                                    |                                 |                 |               |                                   |               |

# Step 7. Once you receive the green check, click the "next" button to proceed.

#### **Point of Contact Information**

POINT OF CONTACT #1

Enter the email address of the Point of Contact (POC) to look up the POC information. If there is not an existing record for the email address entered, you will be prompted to enter the details for the new POC. At least 1 POC for the vehicle must be identified in order to complete the registration. You can return to this page in the future to change the POC information if needed.

| INNIE.MOUSE@GSA | .gov                                   | DONALD.DUCK@GSA.G | ov                                 |
|-----------------|----------------------------------------|-------------------|------------------------------------|
| Name            | MINNE MOUSE                            | Name              | DONALD DUCK                        |
| Address         | 123 ANYWHERE STREET, ANYTOWN, DC 20006 | Address           | 1800 F ST NW, WASHINGTON, DC 20270 |
| Phone           | 202-555-1212                           | Phone             | 202-555-1414                       |
| Remove Ec       | lit                                    | Remove            | E                                  |

POINT OF CONTACT #2

Step 8. Review "vehicle, license plate, PoC1, PoC2, and agency details" then click "complete registration".

## **3** of 3 Review and Register

Please review the information below to confirm accuracy. You can edit any information if needed. If the information is correct, you can complete the registration by clicking the register button.

| Vehicle and Lice | ense Plate Information Edit      |                               |         |
|------------------|----------------------------------|-------------------------------|---------|
| VIN              | 1N4AL21EX7N445334                | License Plate                 | AOC012L |
| Year             | 2007                             | License Plate Expiration Date | 03/2026 |
| Make             | NISSAN                           | State License Plate           | -       |
| Model            | Altima                           |                               |         |
| Color            | Purple                           |                               |         |
| Fuel Type        | Diesel - Plug-in Hybrid Electric |                               |         |
| FAST reportable  | Yes                              |                               |         |

#### Agency and point of contact information

Registration for federally owned and operated vehicles with GSA. All vehicle registrations must must contain the following: a valid VIN, a federal license plate, and **two points of contact.** 

#### POINT OF CONTACT #1

| Name                      | MINNE MOUSE              |
|---------------------------|--------------------------|
| Street Address            | 123 ANYWHERE STREET      |
| Street Address 2          |                          |
| City                      | ANYTOWN                  |
| State / Province / Region | DC                       |
| Zip Code                  | 20006                    |
| Country                   | United States of America |
| Email                     | MINNIE.MOUSE@GSA.GOV     |
| Telephone Number          | 202-555-1212             |

#### POINT OF CONTACT #2

| Name                      | MICKY MOUSE              |
|---------------------------|--------------------------|
| Street Address            | 4567 DISNEYLAND ROAD     |
| Street Address 2          |                          |
| City                      | ORLANDO                  |
| State / Province / Region | FL                       |
| Zip Code                  | 555021                   |
| Country                   | United States of America |
| Email                     | MICKY.MOUSE@GSA.GOV      |
| Telephone Number          | 202-555-1313             |
| Edit                      |                          |

**Step 9.** A confirmation message will appear at the top of the screen to indicate the registration is complete. The registration status will update to show the vehicle is *Registered*.

| IN 1N4AL21EX7                        | NA45334 AGENCY OWNED     | Search vehicles by VIN number |
|--------------------------------------|--------------------------|-------------------------------|
| 07 Nissan Altima                     |                          | 1N4AL21EX7N445334             |
|                                      |                          | Comments                      |
| <u>C012L</u>                         |                          | Comments                      |
|                                      |                          |                               |
|                                      |                          |                               |
| Registration status                  | Registered               | Registration Actions ~        |
| Registration status<br>Registered by | Registered  ANGEL RAHMAN | Registration Actions ~        |
|                                      |                          | Registration Actions ~        |

# Non-Standard Vehicle Registration

**Step 1.** On the *Vehicle Registration* page, enter the VIN of the vehicle in the appropriate field and hit the *Validate VIN* button that will appear as the VIN is typed.

| Home > Vehicle Registration                                        | 1                              |                                                                    |                             |            |
|--------------------------------------------------------------------|--------------------------------|--------------------------------------------------------------------|-----------------------------|------------|
| Vehicle Regist                                                     | ration                         |                                                                    |                             |            |
| Use this form to register a feo<br>following: a valid VIN, a feder |                                | ehicle with GSA. All vehicle reg<br>ts of contact.                 | istrations must contain the |            |
| 0                                                                  | 2                              | 3                                                                  |                             |            |
| Vehicle and License Plate                                          | Agency and Point of<br>Contact | Review and Register                                                |                             |            |
| 1 of 3 Vehicle and                                                 | License Plate Inform           | nation                                                             |                             |            |
| Vehicle Information                                                | ı                              |                                                                    |                             |            |
|                                                                    |                                | rect information and vehicle. If                                   |                             |            |
| -                                                                  |                                | he VIN field below. If the VIN is<br>information to ensure accurat |                             |            |
| VIN *                                                              |                                |                                                                    |                             |            |
| 1GCJTCDE3A8110756                                                  |                                | /alidate VIN                                                       |                             |            |
| Valida Auro                                                        |                                |                                                                    |                             |            |
| Vehicle type *                                                     |                                | ÷                                                                  |                             |            |
| -Select-                                                           |                                | v                                                                  |                             |            |
| Year *                                                             | Make *                         |                                                                    | Model *                     | Color *    |
|                                                                    | Search Makes                   |                                                                    | Search Models               | -Select- 🗘 |
| Fuel Type *                                                        |                                |                                                                    | Fast Reportable *           |            |
| -Select-                                                           |                                | 0                                                                  | Yes ‡                       |            |

**Step 2.** A pop-up will appear listing reasons the VIN was not able to be validated by NHTSA. Select the option that closely matches the reason the VIN cannot validate.

|                                                                                                    | ×                                                                                                    |
|----------------------------------------------------------------------------------------------------|----------------------------------------------------------------------------------------------------|
| This VIN cannot be validated by N                                                                                                    | HTSA                                                                                                    |
| All vehicles should contain a 17-character VIN<br>only 17 characters and cannot be validated w<br>Administration (NHTSA). Please select an opti | ith the National Highway Traffic Safety                                                                                                    |
| Option 1                                                                                                    | Option 2                                                                                                    |
| Go back and verify that the VIN was<br>entered correctly                                                                                        | Choose non-standard VIN option and verify                                                                                                   |
| Go back                                                                                                    | <ul> <li>This vehicle was manufactured in<br/>Japan and uses a chassis number<br/>instead of a VIN (example: JZA80-<br/>1004956)</li> </ul> |
|                                                                                                    | O This VIN is on a vehicle built before<br>1981                                                                                             |
|                                                                                                    | O Other                                                                                                    |
|                                                                                                    | Verify non-standard VIN                                                                                                    |
|                                                                                                    |                                                                                                    |
|                                                                                                    |                                                                                                    |
|                                                                                                    |                                                                                                    |

**Step 3.** The VIN will be marked as *User Verified*. Enter the vehicle information in all the required (marked with a red asterisk<sup>\*</sup>) fields.

# NOTE:

- You must enter a 4 digit year (e.g. 2022).
- For Trailers and Motorcycles, please ensure that the correct *Vehicle Type* is selected before entering the plate as this directly affects the plate options.
- If the Make/Model name is not listed, please select "UNKNOWN" as the Make and Model name.

**1** of 3 Vehicle and License Plate Information

#### Vehicle Information

Please review the information below to confirm it is the correct information and vehicle. If you are manually entering a VIN for vehicle registration, please enter the entire VIN in the VIN field below. If the VIN is verified, the Make, Model and Year of the vehicle will be populated. Please review the information to ensure accuracy.

| VIN*                            |                          |         |
|---------------------------------|--------------------------|---------|
| 1XKDDB9X1RS628366 USER VERIFIED |                          |         |
| Vehicle type * -Select -        |                          |         |
| Year * Make * Q. Search Makes   | Model * Q. Search Models | Color * |
| Fuel Type *                     | Fast Reportable *        |         |

**Step 4.** Continue through the rest of the registration process as mentioned above in the "Vehicles Ordered Through GSA AutoChoice" registration section.

# Vehicle Registration Card

# Printing Individual Vehicle Registration Cards

**Step 1.** From the Vehicle Inventory listing, Click the Action Ellipses to the right of the vehicle listing and select Download vehicle registration card option.

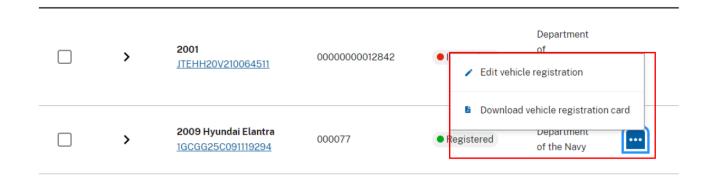

**Step 2.** On the Vehicle Registration Details page, click the Registration Actions button and select the Download vehicle registration card option. A PDF version of the registration card will open for the user to download and/or print.

#### Search vehicles by VIN number VIN 1N4AL21EX7N445334 AGENCY OWNED 1N4AL21EX7N445334 × 2007 Nissan Altima AOC012L Comments 0 Registration Actions ~ **Registration status** Registered Download registration card Registered by ANGEL RAHMAN Registered on 12/21/2021 · 8:20 am VIN verified by NHTSA Verified VIN

# Bulk Printing Vehicle Registration Cards

**Step 1.** From the Vehicle Inventory listing, click the Bulk Actions button to the right of the vehicle listing and select the Download vehicle registration cards option.

|   |                                           |               |              | Bul                                      | k Actions ~  |
|---|-------------------------------------------|---------------|--------------|------------------------------------------|--------------|
|   | ↓ Vehicle                                 | Plate Number  | ↓ Registered | 🛚 Download regist                        | ration cards |
| > | <b>2001</b><br>JTEHH20V210064511          | 0000000012842 | Incomplete   | Department<br>of<br>Homeland<br>Security |              |
| > | 2009 Hyundai Elantra<br>1GCGG25C091119294 | 000077        | Registered   | Department<br>of the Navy                |              |
| > | 2010 Hyundai Elantra<br>3GCRCSEA6AG179458 | 000078        | Registered   | Department<br>of the Navy                |              |
| > | 2010<br>3GCRCSEA6AG183574                 | 000079        | Incomplete   | Department<br>of the Navy                |              |

# Updating Vehicle Registration Information

A registered vehicle must have the following fields completed:

- VIN
- Make
- Model
- Year
- Color
- Fuel type
- FAST reportable (Y/N)
- Primary & Secondary Point of Contact (First & Last Name, Address, Phone Number, & Email address)

When one or more of these fields is not completed, the Registration Status will be listed as 'Incomplete' in the vehicle inventory listing. The process is detailed below.

Step 1. Click on the Action Ellipses to the right of the vehicle listing and select 'Edit Vehicle Registration'.

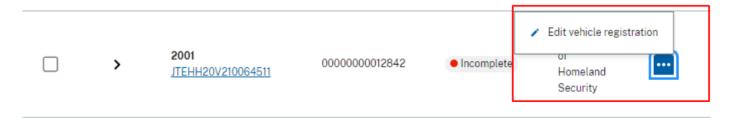

Step 2. Click on the Edit button in the section(s) where there is a hyphen (-) next to a mandatory field indicating that the field is empty.

# NOTE:

"UNKNOWN" is an acceptable value for Make or Model if the Vehicle Type is "Trailer"

#### Critical information is missing on this vehicle registration

Certain vehicle fields (VIN, Make, Model, Year, Color, Fuel type, FAST reportable, Primary & Secondary POC) are mandatory data elements used to produce a Vehicle Identification Card (VIC). These are needed to ensure that the vehicle is properly registered in the Federal Motor Vehicle Registration System (FMVRS) when queried through the National Law Enforcement Telecommunication System (NLETS).

Please use the edit button below the Vehicle block to update the empty fields.

#### VIN 1B9AM09146M527102 AGENCY OWNED 2008 UNKNOWN -

Search vehicles by VIN number 1B9AM09146M527102

| M09146M527102 |   | $\times$ |
|---------------|---|----------|
|               | - | _        |

Comments (0)

#### VEHICLE

0007NF

Incomplete

| VIN             | 1B9AM09146M527102    |
|-----------------|----------------------|
| VIN type        | _                    |
| Vehicle Status  | Active               |
| Year            | 2008                 |
| Make            | UNKNOWN              |
| Model           | GRILLL               |
| Color           | -                    |
| Fuel Type       | Non-Fueled Equipment |
| FAST reportable | No                   |
| Edit            |                      |

#### LICENSE PLATE

| License plate                 | 0007NF |
|-------------------------------|--------|
| License plate expiration date | -      |
| State license plate           | _      |
| Edit                          |        |

#### LICENSE PLATE POC

| Name    | SJSJ TPUO                                                      |
|---------|----------------------------------------------------------------|
| Email   | -                                                              |
| Phone   | 860-653-9968                                                   |
| Address | XVTEOVISCIANBRBC AX<br>IXIVTXPABCSPM<br>ZORVHRAS, NC 434894975 |

#### Agency and point of contact information

#### POINT OF CONTACT #1

| Email   | gKpfjRHzjpld@rHipALuNRnHaoW  |
|---------|------------------------------|
| Name    | QNENKUATUCKW                 |
|         | FRROWRMRKGRFUEOU             |
| Address | T0 0BU52Q0                   |
|         | LKDQQPUPQWDORU, CA 518967419 |
| Phone   | 281-707-9774 ext. 0          |

#### POINT OF CONTACT #2

|         | gKpfjRHzjpld@rHipALuNRnHaoW  |
|---------|------------------------------|
| Name    | QNENKUATUCKW                 |
|         | FRROWRMRKGRFUEOU             |
| Address | T0 0BU52Q0                   |
|         | LKDQQPUPQWDORU, CA 518967419 |
| Phone   | 281-707-9774 ext. (          |

#### Agency and point of contact information

#### **POINT OF CONTACT #1**

| Email   | - |
|---------|---|
| Name    | - |
|         |   |
|         | - |
| Address | - |
|         | - |
|         |   |
| Phone   | - |
| Edit    |   |

#### POINT OF CONTACT #2

| Name    | jevrPemSxCLpuz            |
|---------|---------------------------|
|         | fxg                       |
| Address | t 5Y rYo93NdvAnutIrn9ep   |
|         | Wdcwnouara, DC, 319452351 |
| Phone   | 258-964-2475 ext. 0       |

Step 3. Update all of the missing required fields, then select 'Save and Close'.

# NOTE:

If it is not obvious which tile is missing critical information, click the Edit button in the PoC boxes to ensure the first and last name are input correctly. (First and Last name are 2 separate fields in the Update model, although they appear as one in the POC information box).

| /IN 1FTZR15XXWPB0   | 0170         |                           | × F  | Update point of co                     | ntact #2                                           | × |
|---------------------|--------------|---------------------------|------|----------------------------------------|----------------------------------------------------|---|
|                     | 2172         |                           |      | Update information for this point of c | contact or change to a different point of contact. |   |
| /ehicle status *    |              |                           | - 11 | Email: sjz@x2ZD@ZzGwvvD                | Change to a different point of contact             |   |
| Active \$           |              |                           |      | First name *                           | Last name *                                        |   |
| v v                 |              |                           |      |                                        | jevrPemSxCLpuz                                     |   |
| ear *               | Make *       | Model *                   |      | MAILING ADDRESS                        |                                                    |   |
| 998                 | FOR ×        | Search Model ×            |      | Country *                              | 0                                                  |   |
| olor *              | FORD         | FAST reportable *         |      | Street address *                       |                                                    |   |
|                     | FOREST RIVER |                           |      | fxg                                    |                                                    |   |
| Select- \$          | FORESTRIVER  | Yes 🗘                     | - 11 | Street address 2 (Optional)            |                                                    |   |
|                     | AMERICAN     |                           |      | City *                                 | State / Province / Region *                        |   |
|                     | PERFORMANCE  |                           |      | Wdcwnouara                             | DC                                                 |   |
| se Save and close   | TECHNOLOGIES |                           |      | Zip *                                  |                                                    |   |
|                     | ABSOLUTE     |                           |      | 319452351                              |                                                    |   |
|                     | PERFORMANCE  |                           |      | PHONE NUMBER                           |                                                    |   |
|                     |              |                           | _    | Phone number *                         | Extension                                          |   |
| POINT OF CONTACT #2 |              |                           |      | 2589642475                             | 0                                                  |   |
|                     |              |                           |      |                                        |                                                    |   |
| Email               |              | siz@x2ZD@ZzGwvvD          |      | Close Save and close                   |                                                    |   |
| Name                |              | jevrPemSxCLpuz            |      |                                        |                                                    |   |
|                     |              | fxg                       |      |                                        |                                                    |   |
| Address             |              | t 5Y rYo93NdvAnutirn9ep   |      |                                        |                                                    |   |
|                     |              | Wdcwnouara, DC, 319452351 |      |                                        |                                                    |   |
| Phone               |              | 258-964-2475 ext. 0       |      |                                        |                                                    |   |
|                     |              |                           |      |                                        |                                                    |   |
| Edit                |              |                           |      |                                        |                                                    |   |

**Step 4.** A confirmation message will appear at the top of the screen to indicate the update is complete. The registration status will update to show the vehicle is *Registered*.

| Home > Vehicle Inventory > VIN 1C3EJ56H | 7WN265544             |                                                                     |
|-----------------------------------------|-----------------------|---------------------------------------------------------------------|
| Vehicle was successfully updated.       |                       |                                                                     |
| VIN 1C3EJ56H7W<br>1998 Ford F150        | N265544 AGENCY OWNED  | Search vehicles by VIN number           1C3EJ56H7WN265544         × |
| <u>ZAA8326</u>                          |                       | Comments 0                                                          |
| Registration status<br>Registered by    | Registered            | Registration Actions 🗸                                              |
| Registered on                           | 11/05/2021 • 10:51 pm |                                                                     |
| VIN verified by                         | Unknown               |                                                                     |

# Reporting Your Vehicle as Stolen or Sold

Step 1. Select the vehicle from the Vehicle Inventory Listing by clicking on the VIN.

|   | Vehicle                                   | ↓ Plate<br>Number | 🗼 Registered                     | \$<br>Agency                          | Actions |
|---|-------------------------------------------|-------------------|----------------------------------|---------------------------------------|---------|
| > | 2007 FORD F150<br>109F16133U21739         | -                 | <ul> <li>Registered</li> </ul>   | Department of<br>Veterans<br>Affairs  |         |
| > | 1991 FORD FORD<br>FIESTA<br>1234RTEST     | -                 | <ul> <li>Registered</li> </ul>   | General<br>Services<br>Administration |         |
| > | <b>1991 FORD FOCUS</b><br><u>14871531</u> | -                 | <ul> <li>Unregistered</li> </ul> | General<br>Services<br>Administration |         |

**Step 2.** On the Vehicle Registration Details page, click the *Edit* button located in the Vehicle Information box.

| VIN             | 109F16133U21739        |
|-----------------|------------------------|
| VIN type        | Standard VIN           |
| Vehicle Status  | Active                 |
| Year            | 2007                   |
| Make            | FORD                   |
| Model           | F150                   |
| Color           | Black                  |
| Fuel Type       | Diesel - B20 BioDiesel |
| FAST reportable | Yes                    |
| Edit            |                        |

**Step 3.** Select the dropdown under *Vehicle Status* and select *Missing/Stolen* or *Sold.* A message will appear showing that the vehicle and license plate statuses will be changed upon clicking *Save and Close.* 

| <ul> <li>The attar<br/>registra</li> <li>The veh</li> </ul> | s vehicle is updated to mi<br>ached license plate A0325T will be<br>tion<br>icle will become unregistered<br>plate A0325T will be updated to t | removed from the vehicle | <ul> <li>When this vehicle is updated to sold status:</li> <li>The attached license plate A0325T will be removed from the vehicle registration</li> <li>The vehicle will become unregistered</li> <li>You will need to submit license plate A0325T for destruction</li> </ul> |                      |                        |  |  |
|-------------------------------------------------------------|----------------------------------------------------------------------------------------------------|--------------------------|----------------------------------------------------------------------------------------------------|----------------------|------------------------|--|--|
| icle status *<br>ssing/Stolen<br>elect -                    | C Make *                                                                                                    | Model *                  | Vehicle status *                                                                                                    | Make *               | Model *                |  |  |
| tive                                                        | BEAR TRACK PRODU ×                                                                                                    | Bear Track Products, ×   | Active                                                                                                    | BEAR TRACK PRODU     | Bear Track Products, × |  |  |
| ssing/Stolen                                                | Fuel type *                                                                                                    | FAST reportable *        | Missing/Stolen                                                                                                    | Fuel type *          | FAST reportable *      |  |  |
| ld                                                          | Non-Fueled Equipme 3                                                                                                    | No C                     | Sold                                                                                                    | Non-Fueled Equipme 2 | No C                   |  |  |

١

Step 4. A confirmation message will appear showing the vehicle status has been changed. This message will also contain necessary next steps. Clicking the License Plate hyperlink will take the user to the License Plate details page where the plate can be submitted for destruction.

# NOTE:

If the vehicle is exempt from displaying US Federal Government license plates, there is no License Plate Removal message displayed and only the Vehicle Status is updated.

| Vehicle was successfully update | ed.                                                                                                    |                                                                 |
|---------------------------------|----------------------------------------------------------------------------------------------------|-----------------------------------------------------------------|
|                                 | een removed from the vehicle<br>expiration date 11/2022 has been removed from the vehicle. The status of ur<br>A0325T for destruction | nattached has been applied to both A and B plates (if a 2-plate |
| VIN 1898U0819                   | AF584859 AGENCY OWNED                                                                                                    | Search vehicles by VIN number                                   |
|                                 | TS BEAR TRACK PRODUCTS, INC.                                                                                                    | 1B9BU08194E5B4859 ×                                             |
| Unregistered                    |                                                                                                    | Comments 0                                                      |
|                                 |                                                                                                    |                                                                 |
| VEHICLE                         | LICENSE PLATE                                                                                                    |                                                                 |
| VEHICLE                         | LICENSE PLATE<br>1B9BU08194E584859                                                                                                    |                                                                 |
|                                 |                                                                                                    |                                                                 |
| VIN                             | 1B9BU08194E584859                                                                                                    |                                                                 |

# **Exporting Vehicle Data**

# **Step 1.** From the home screen, click vehicle inventory.

#### Get Started

Here are some links to get you started. Please keep an eye out for new features and updates as we will roll them out regularly.

#### MANAGE MY FLEET

# Vehicle Inventory License Plate Orders View and update vehicle specifications and download up-to-date registration cards for each vehicle. Add new vehicle assets to the inventory and update existing ones with points of contact and new license plates. motorcycles, and trailers

#### Vehicle Registration

Register federally owned and operated vehicles with GSA Fleet. Step through a simple process to attach license plates and points of contact to a vehicle. Retrieve up-to-date registration cards for each vehicle. Retrieve the status of all incoming license plate orders. See all license plates on an order, mark license plates as received, and begin using them on vehicles,

#### License Plates

Track and manage the details and history of each license plate. Manage license plates that need to be reconciled, reported damaged, have gone missing, or need to be returned for destruction.

**Step 2.** Filter the vehicles you would like to export and click the *Export to CSV* button that will appear in the upper right hand side of the screen next to the *Actions* button.

| Vehicle Inventory                                   |                    |   |   |                                        |                 |                                |                                       |         |  |  |  |
|-----------------------------------------------------|--------------------|---|---|----------------------------------------|-----------------|--------------------------------|---------------------------------------|---------|--|--|--|
| ¥ Hide filters                                      |                    |   |   |                                        |                 | Export to CSV  Bulk actions    |                                       |         |  |  |  |
| FILTERS                                             | × <u>Reset all</u> |   |   | \$ Vehicle                             | Plate<br>Number | Registered                     | Agency                                | Actions |  |  |  |
| 2 filters applied                                   | -                  |   |   | 2016 CHRYSLER 200                      | G100556S        | Incomplete                     | 047-                                  |         |  |  |  |
| Bureau<br>14-Bureau of<br>Planning and<br>Marketing |                    |   | > | 1C3CCCAB9GN181283                      |                 |                                | United<br>States<br>Postal<br>Service |         |  |  |  |
| Ownership<br>GSA Leased 📀                           |                    |   | > | 2016 CHRYSLER 200<br>1C3CCCAB5GN181281 | G100557S        | Incomplete                     | 047 -<br>United<br>States<br>Postal   |         |  |  |  |
| VIN                                                 | -                  |   |   |                                        |                 |                                | Service                               |         |  |  |  |
| Search by VIN                                       | +                  |   | > | 2016 CHRYSLER 200<br>1C3CCCABOGN181284 | G100558S        | • Incomplete                   | 047 -<br>United<br>States<br>Postal   |         |  |  |  |
| Bureau                                              | _                  |   |   |                                        |                 |                                | Service                               |         |  |  |  |
| 14-Bureau of Planning<br>14 ×                       | and Mari C         |   | > | 2016 CHRYSLER 200<br>1C3CCCAB7GN181282 | G100559S        | Incomplete                     | 047 -<br>United<br>States<br>Postal   |         |  |  |  |
| Point of Contact                                    | +                  | _ |   |                                        |                 |                                | Service                               |         |  |  |  |
| Vehicle                                             | +                  |   |   |                                        |                 |                                |                                       |         |  |  |  |
| Ownership                                           | -                  |   | > | 2016 CHRYSLER 200<br>1C3CCCAB2GN181285 | G100560S        | <ul> <li>Incomplete</li> </ul> | 047 -<br>United<br>States             |         |  |  |  |
| GSA Leased<br>Agency Owned                          |                    |   |   |                                        |                 |                                | Postal<br>Service                     |         |  |  |  |

Step 3. A confirmation message will appear stating that the data will be emailed to the user.

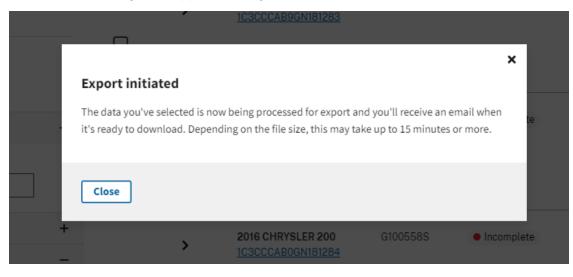

Step 4. Once the email is received, click the link to download the .csv spreadsheet.

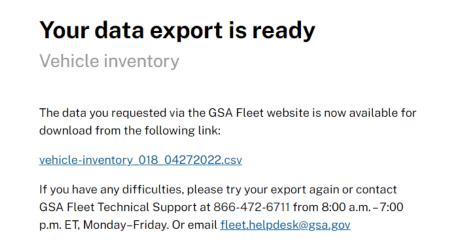